# 为由FMC管理的FTD配置双ISP故障切换

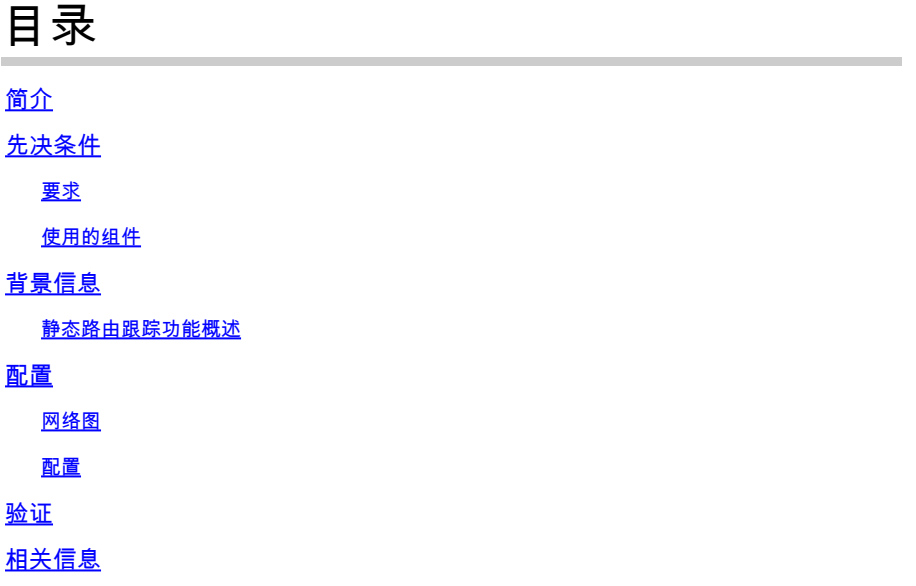

## 简介

本文档介绍如何在由FMC管理的FTD上使用PBR和IP SLA配置DUAL ISP故障切换。

## 先决条件

### 要求

Cisco 建议您了解以下主题:

- 策略型路由 (PBR)
- Internet协议服务级别协议(IP SLA)
- Firepower Management Center (FMC)
- Firepower Threat Defense (FTD)

### 使用的组件

本文档中的信息基于以下软件和硬件版本:

- FMCv 7.3.0
- FTDv 7.3.0

本文档中的信息都是基于特定实验室环境中的设备编写的。本文档中使用的所有设备最初均采用原 始(默认)配置。如果您的网络处于活动状态,请确保您了解所有命令的潜在影响。

## 背景信息

#### 静态路由跟踪功能概述

静态路由跟踪功能允许FTD在主租用线路不可用时使用与辅助ISP的连接。为了实现此冗余,FTD将 静态路由与您定义的监控目标相关联。SSLA操作使用定期ICMP回应请求监控目标。

如果未收到应答,则认为对象已关闭,并且将从路由表中删除关联的路由。并用以前配置的备份路 由代替所删除的路由。当备份路由正在使用时,SLA监控操作会继续尝试访问监控目标。

目标再次可用后,将替换路由表中的第一个路由,并删除备份路由。

现在,您可以同时配置多个下一跳和基于策略的路由转发操作。当流量与路由标准匹配时,系统会 尝试按照您指定的顺序将流量转发到IP地址,直到成功为止。

此功能在运行版本7.1及更高版本的FTD设备上可用,由FMC版本7.3及更高版本管理。

### 配置

#### 网络图

下图为网络图示例.

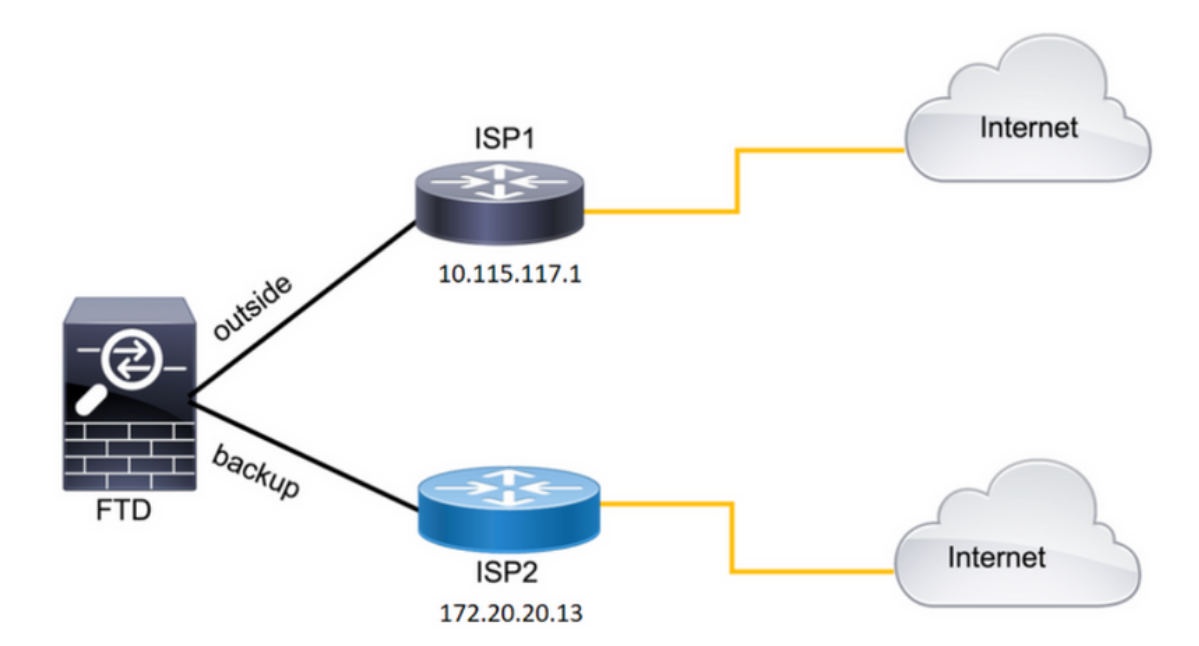

图 1.图示例。

ISP1 = 10.115.117.1

ISP2 = 172.20.20.13

#### 配置

步骤1:配置SLA监控器对象。

在FMC上,导航到Object > Object Management > SLA Monitor > Add SLA Monitor,然后为ISP IP地址添加SLA监控器对象。

#### 主默认网关(ISP1)的SLA监控器。

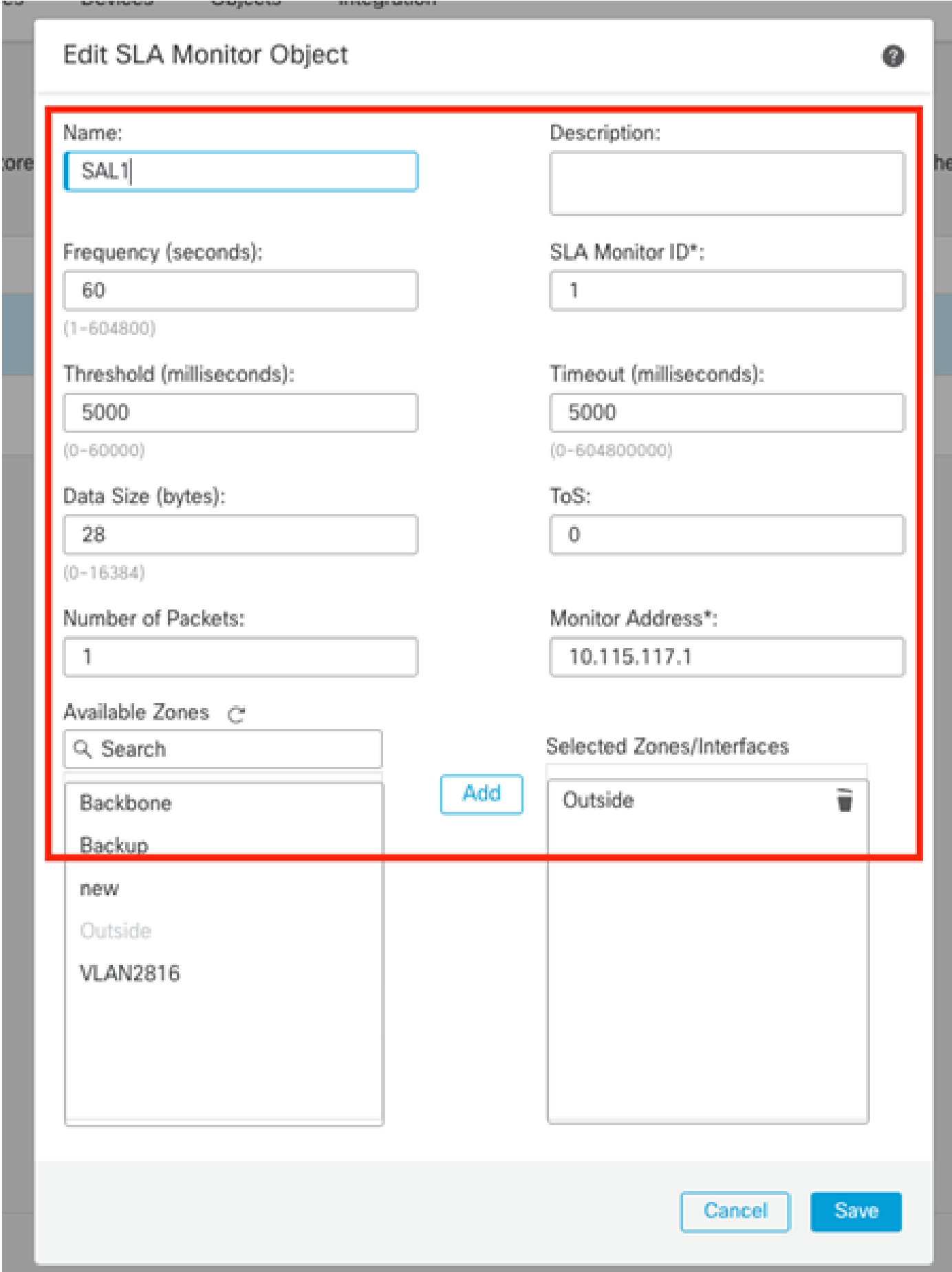

图 2.*SLA1 monitor configuration*窗口。

#### 辅助默认网关(ISP2)的SLA监控器。

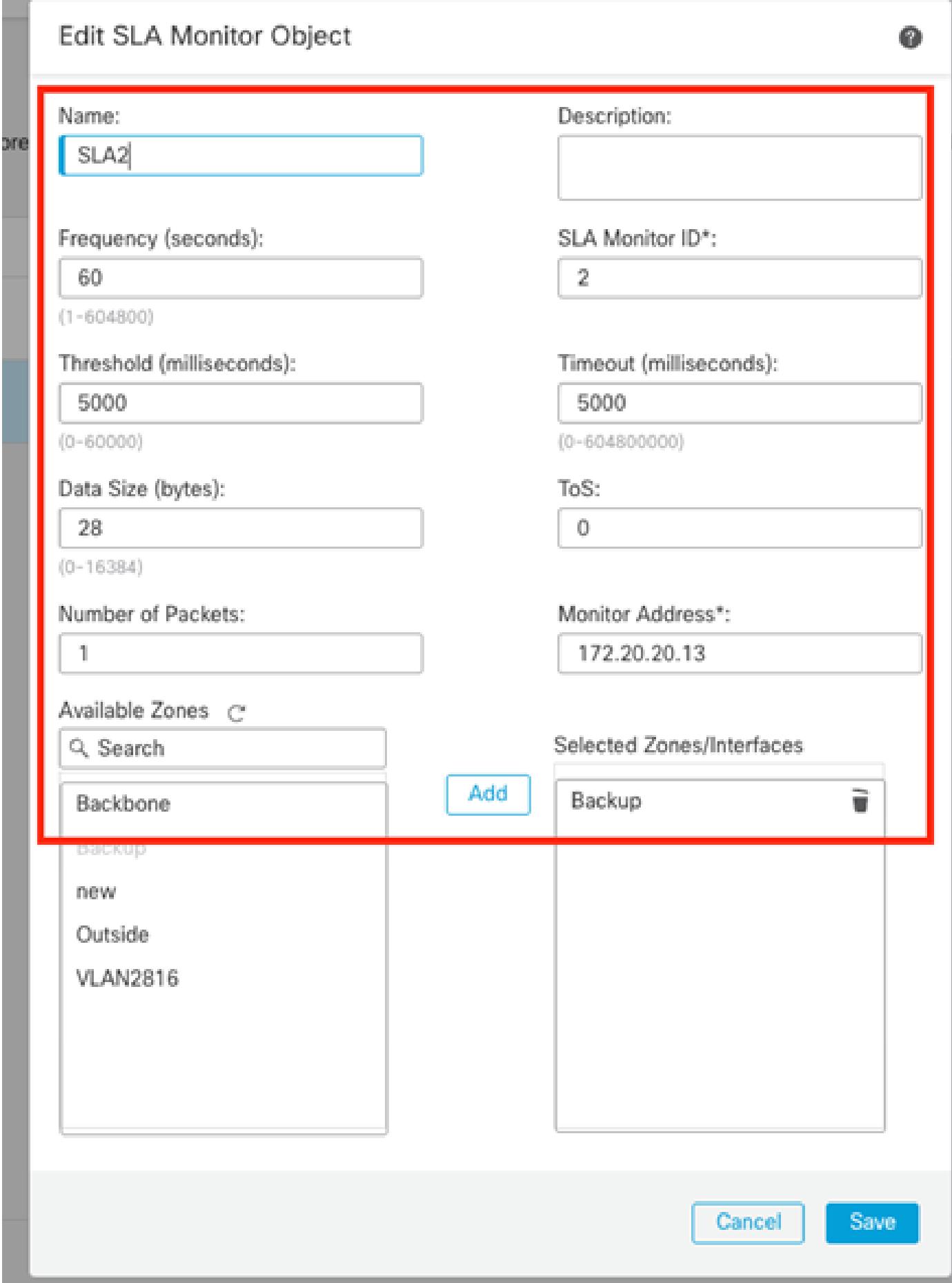

图 3.*SLA2*监控配置窗口。

#### 第二步:使用路由跟踪配置静态路由。

在FMC上,导航到Device > Device Management > Edit the desired FTD > Routing > Static Routes,并使用正确的SLA监控器添加static路 由。

SLA监控器必须是监控默认网关的监控器。

主默认网关的静态路由:

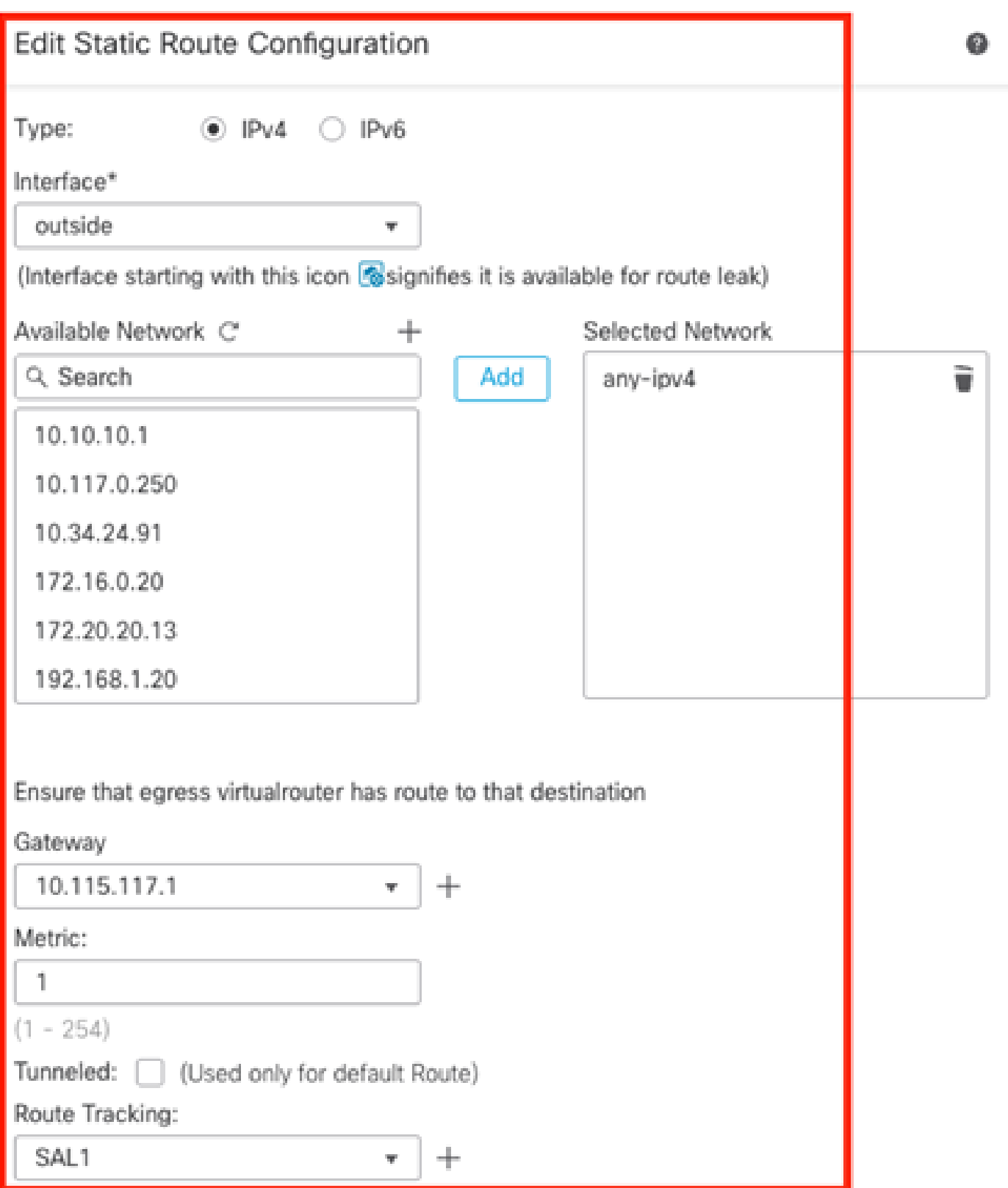

#### 辅助默认网关的静态路由。

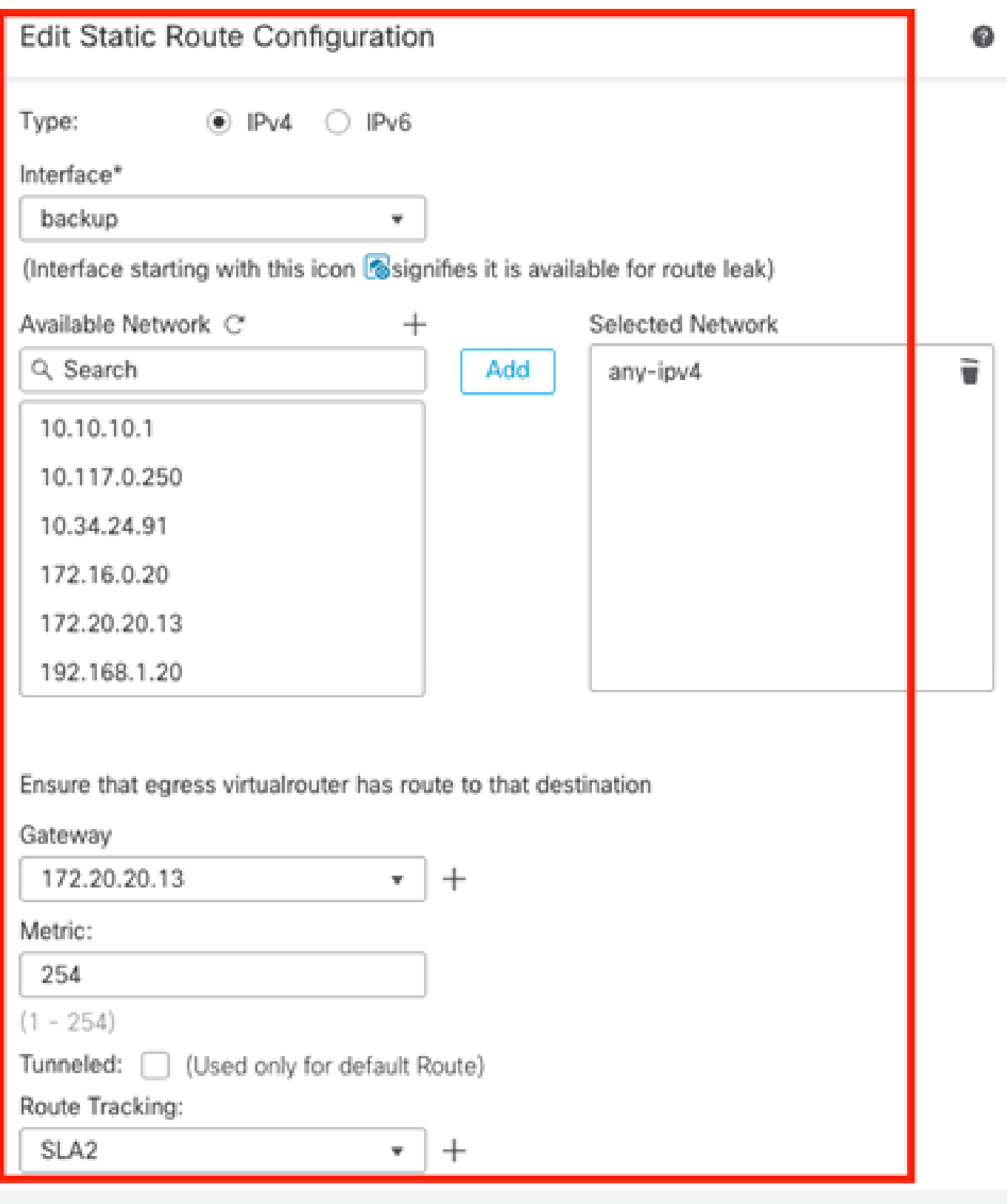

图 5.备份接口的静态路由配置窗口。

第三步:配置策略基本路由。

#### 导航至添Device > Device Management > Edit the desired FTD > Routing > Policy Based Routing, 加PBR, 然后选择入口接口。

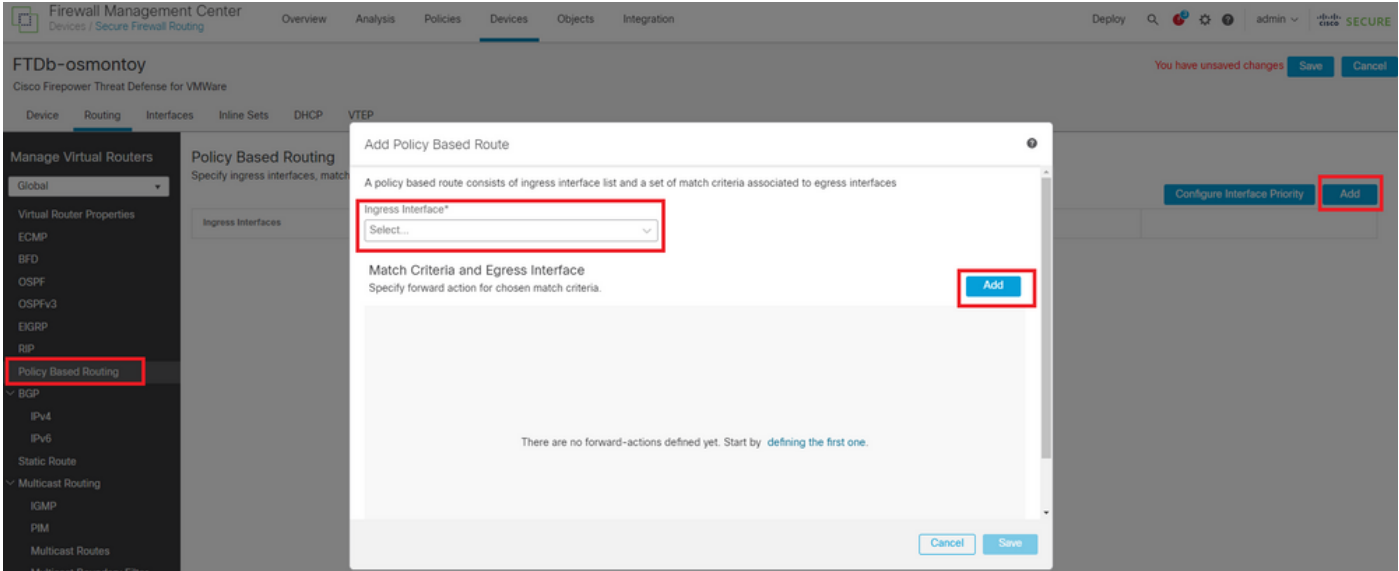

#### 图 6.*PBR*配置窗口。

#### 配置转发操作。

- 选择或添加要匹配的新访问控制列表。
- 从Send to选项中选择IP Address。
- 在本示例中,10.115.117.234是FTD外部IP地址。

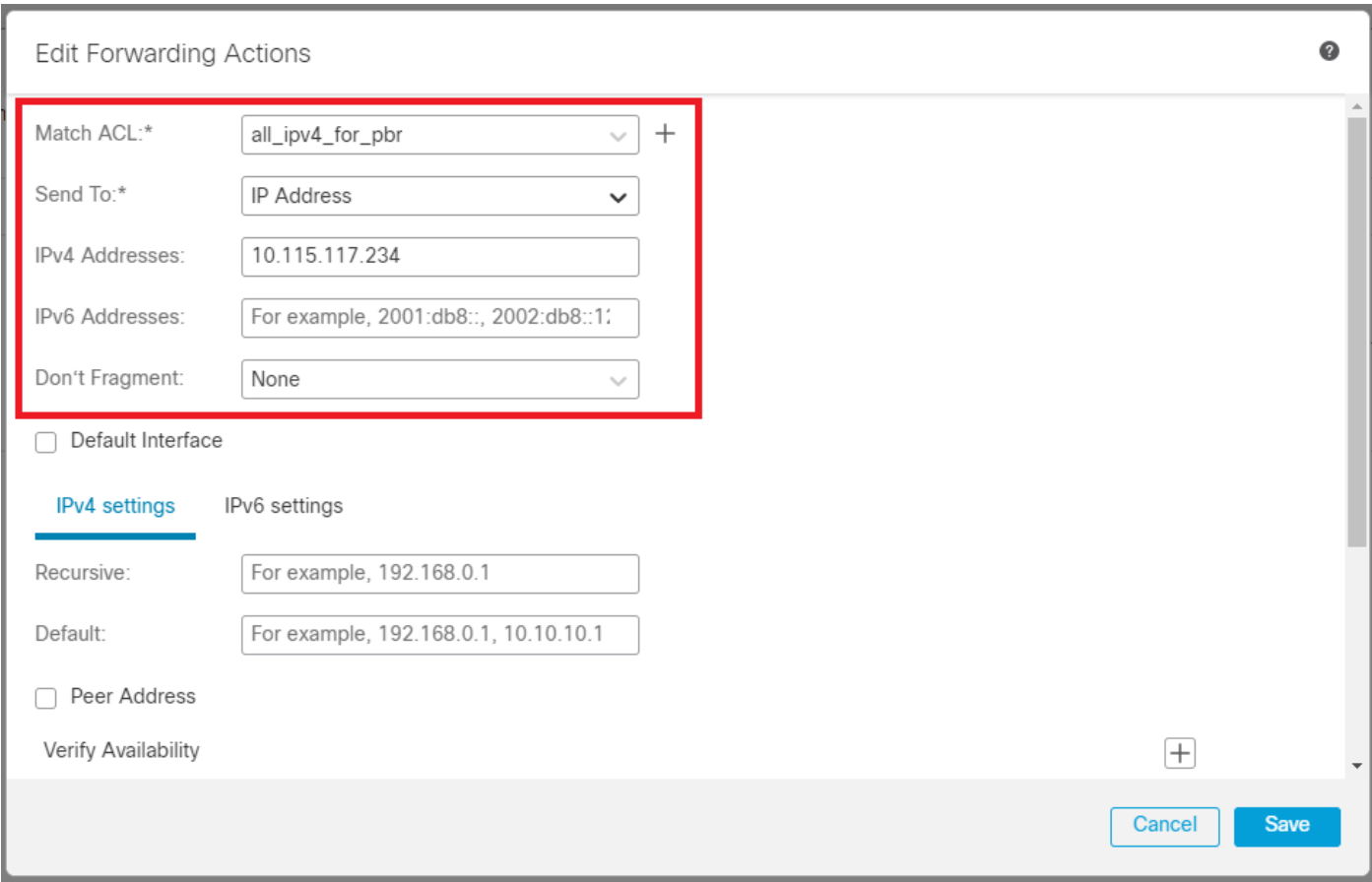

#### 向下滚动并添加ISP1的**Verify Availability** 值。

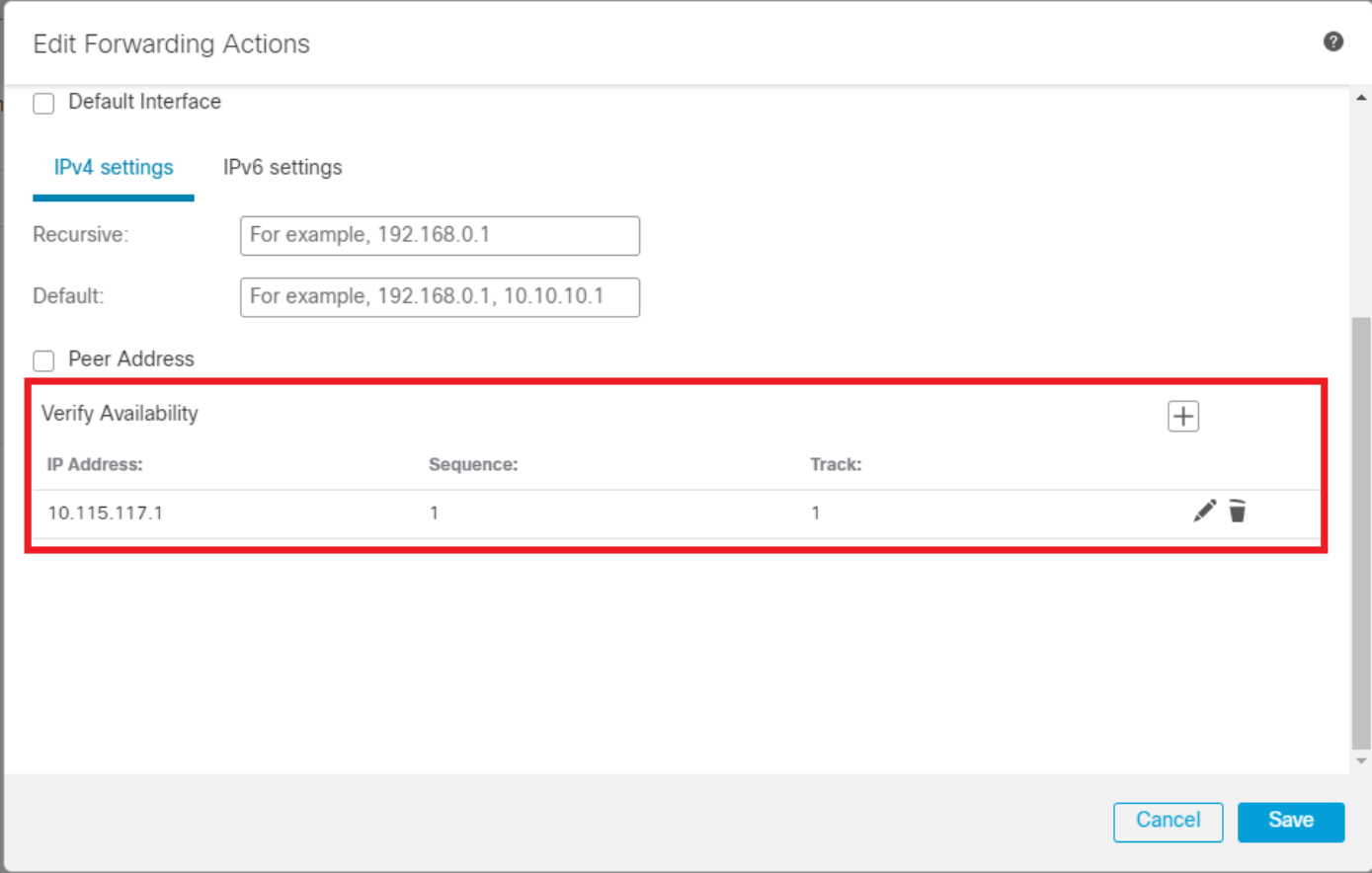

图 7.*Forwarding Actions*配置窗口。

#### 对备份接口重复相同的过程。但是,请确保使用其他访问控制列表对象。

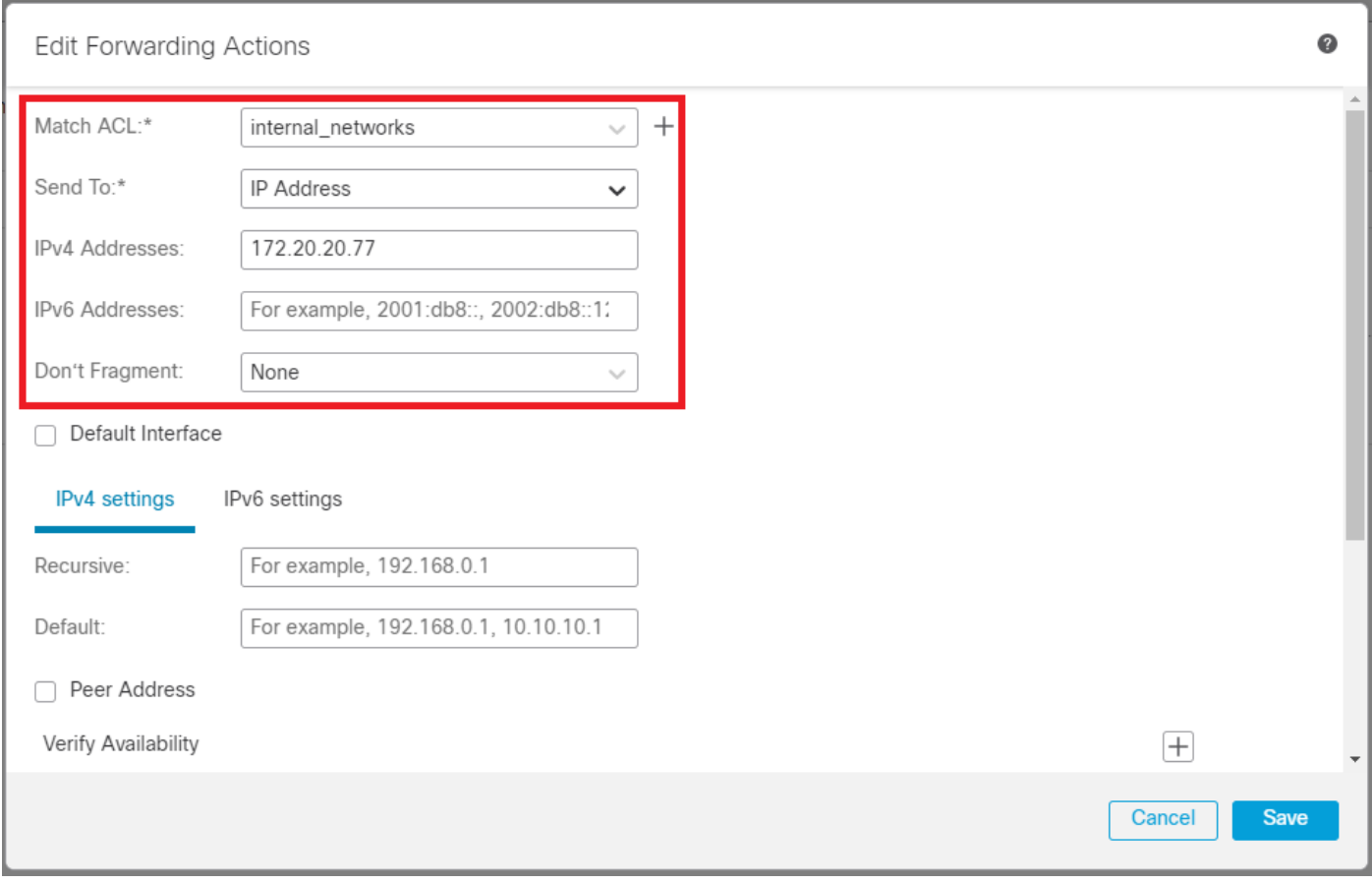

图 9.*Forwarding Actions*配置窗口

对ISP2重复相同Verify Availability的配置过程。

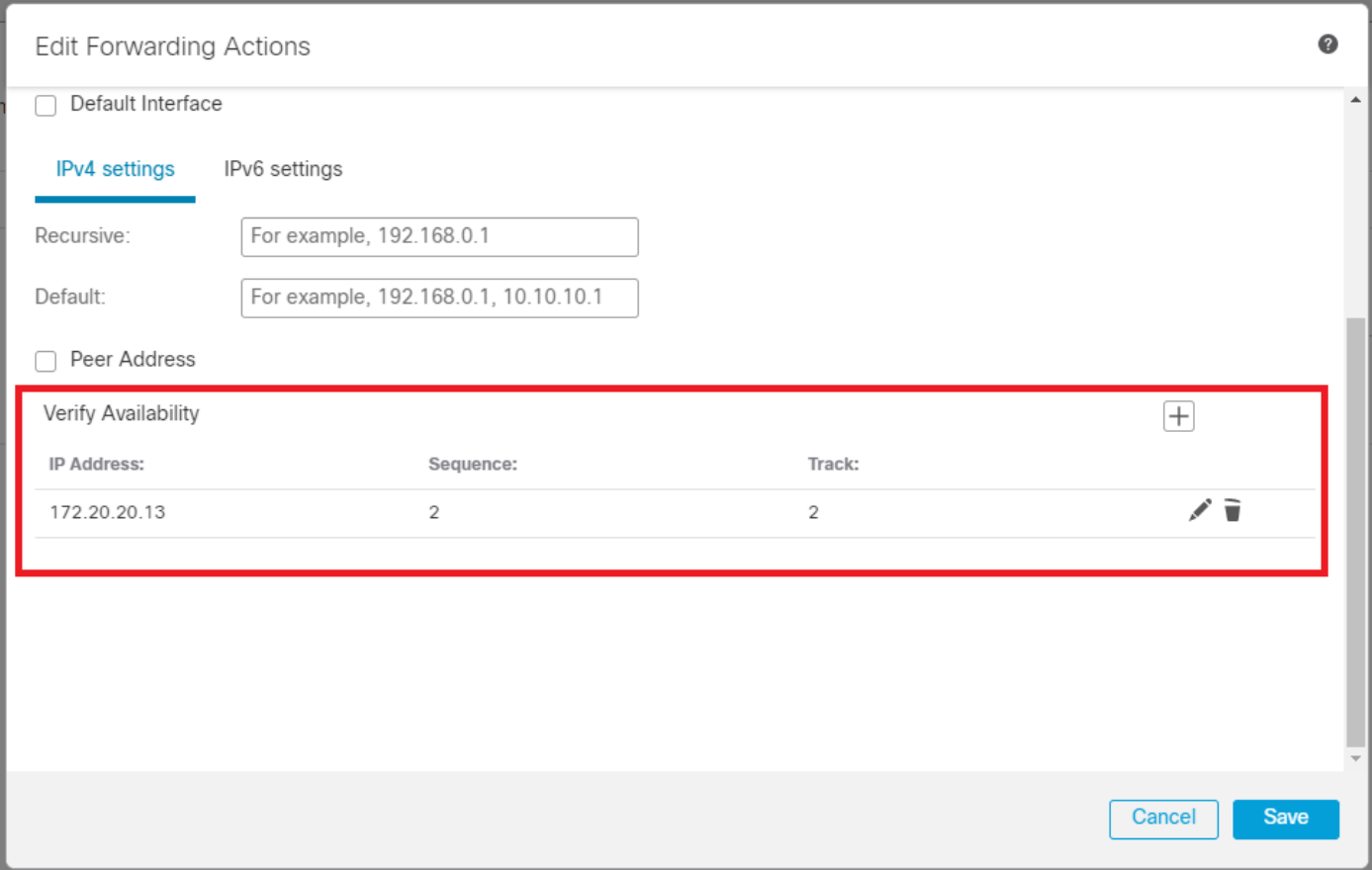

映像10.验证可用性配置。

#### 验证您的配置。

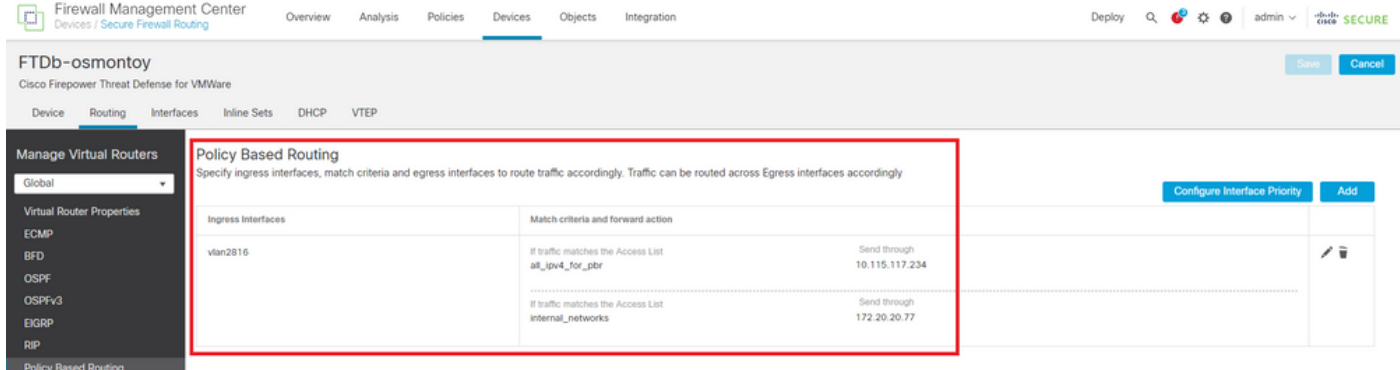

图 11.*PBR*配置。

•

#### 验证

通过安全外壳(SSH)访问FTD并使用命令system support disagnotsic-cli,然后运行以下命令:

show route-map: 此命令显示路由映射配置。

<#root>

firepower#

**show route-map**

**route-map FMC\_GENERATED\_PBR\_1679065711925**

, permit, sequence 5 Match clauses: ip address (access-lists): internal\_networks

Set clauses: ip next-hop verify-availability 10.115.117.1 1

**track 1 [up]**

```
ip next-hop 10.115.117.234
route-map FMC_GENERATED_PBR_1679065711925, permit, sequence 10
Match clauses:
ip address (access-lists): all_ipv4_for_pbr
```
Set clauses: ip next-hop verify-availability 172.20.20.13 2

**track 2 [up]**

ip next-hop 172.20.20.77

• show running-config sla monitor:此命令显示SLA配置。

<#root>

firepower#

**show running-config sla monitor**

**sla monitor 1**

type echo protocol ipIcmpEcho 10.115.117.1 interface outside sla monitor schedule 1 life forever start-time now

**sla monitor 2**

type echo protocol ipIcmpEcho 172.20.20.13 interface backup sla monitor schedule 2 life forever start-time now firepower#

• show sla monitor configuration:此命令显示SLA配置值。

<#root>

firepower#

**show sla monitor configuration**

SA Agent, Infrastructure Engine-II Entry number:

**1**

Owner: Tag: Type of operation to perform: echo

**Target address: 10.115.117.1**

Interface: outside Number of packets: 1 Request size (ARR data portion): 28 Operation timeout (milliseconds): 5000 Type Of Service parameters: 0x0 Verify data: No Operation frequency (seconds): 60 Next Scheduled Start Time: Start Time already passed Group Scheduled : FALSE Life (seconds): Forever Entry Ageout (seconds): never

Recurring (Starting Everyday): FALSE Status of entry (SNMP RowStatus): Active Enhanced History:

Entry number:

**2**

Owner: Tag: Type of operation to perform: echo

**Target address: 172.20.20.13**

Interface: backup Number of packets: 1 Request size (ARR data portion): 28 Operation timeout (milliseconds): 5000 Type Of Service parameters: 0x0 Verify data: No Operation frequency (seconds): 60 Next Scheduled Start Time: Start Time already passed Group Scheduled : FALSE Life (seconds): Forever Entry Ageout (seconds): never Recurring (Starting Everyday): FALSE Status of entry (SNMP RowStatus): Active Enhanced History:

• show sla monitor operational-state: 此命令显示SLA操作的运行状态。

firepower#

**show sla monitor operational-state**

**Entry number: 1**

Modification time: 15:48:04.332 UTC Fri Mar 17 2023 Number of Octets Used by this Entry: 2056 Number of operations attempted: 74 Number of operations skipped: 0 Current seconds left in Life: Forever

**Operational state of entry: Active**

Last time this entry was reset: Never Connection loss occurred: FALSE Timeout occurred: FALSE Over thresholds occurred: FALSE Latest RTT (milliseconds): 1 Latest operation start time: 17:01:04.334 UTC Fri Mar 17 2023 Latest operation return code: OK RTT Values: RTTAvg: 1 RTTMin: 1 RTTMax: 1 NumOfRTT: 1 RTTSum: 1 RTTSum2: 1

**Entry number: 2**

Modification time: 15:48:04.335 UTC Fri Mar 17 2023 Number of Octets Used by this Entry: 2056 Number of operations attempted: 74 Number of operations skipped: 0

Current seconds left in Life: Forever

**Operational state of entry: Active**

Last time this entry was reset: Never Connection loss occurred: FALSE Timeout occurred: FALSE Over thresholds occurred: FALSE Latest RTT (milliseconds): 1 Latest operation start time: 17:01:04.337 UTC Fri Mar 17 2023 Latest operation return code: OK RTT Values: RTTAvg: 1 RTTMin: 1 RTTMax: 1 NumOfRTT: 1 RTTSum: 1 RTTSum2: 1

• show track:此命令显示SLA跟踪进程跟踪的对象的信息。

<#root>

firepower#

**show track**

**Track 1**

Response Time Reporter 1 reachability

**Reachability is Up**

4 changes, last change 00:53:42 Latest operation return code: OK Latest RTT (millisecs) 1 Tracked by: ROUTE-MAP 0 STATIC-IP-ROUTING 0

**Track 2**

Response Time Reporter 2 reachability

**Reachability is Up**

2 changes, last change 01:13:41 Latest operation return code: OK Latest RTT (millisecs) 1 Tracked by: ROUTE-MAP 0 STATIC-IP-ROUTING 0

• show running-config route:此命令显示当前路由配置。

firepower#

**show running-config route**

route

**outside**

0.0.0.0 0.0.0.0 10.115.117.1 1

**track 1**

route

**backup**

0.0.0.0 0.0.0.0 172.20.20.13 254

**track 2**

route vlan2816 10.42.0.37 255.255.255.255 10.43.0.1 254 firepower#

• show route: 此命令显示数据接口的路由表。

<#root>

firepower#

 **show route**

Codes: L - local, C - connected, S - static, R - RIP, M - mobile, B - BGP D - EIGRP, EX - EIGRP external, O - OSPF, IA - OSPF inter area N1 - OSPF NSSA external type 1, N2 - OSPF NSSA external type 2 E1 - OSPF external type 1, E2 - OSPF external type 2, V - VPN i - IS-IS, su - IS-IS summary, L1 - IS-IS level-1, L2 - IS-IS level-2 ia - IS-IS inter area, \* - candidate default, U - per-user static route o - ODR, P - periodic downloaded static route, + - replicated route SI - Static InterVRF, BI - BGP InterVRF Gateway of last resort is 10.115.117.1 to network 0.0.0.0

**S\* 0.0.0.0 0.0.0.0 [1/0] via 10.115.117.1, outside**

S 10.0.0.0 255.0.0.0 [1/0] via 10.88.243.1, backbone C 10.88.243.0 255.255.255.0 is directly connected, backbone L 10.88.243.67 255.255.255.255 is directly connected, backbone C 10.115.117.0 255.255.255.0 is directly connected, outside L 10.115.117.234 255.255.255.255 is directly connected, outside C 10.42.0.0 255.255.255.0 is directly connected, vlan2816 L 10.42.0.1 255.255.255.255 is directly connected, vlan2816 S 10.42.0.37 255.255.255.255 [254/0] via 10.43.0.1, vlan2816 C 172.20.20.0 255.255.255.0 is directly connected, backup L 172.20.20.77 255.255.255.255 is directly connected, backup

• show route-map:此命令在链路发生故障时显示路由映射配置。

<#root>

firepower#

```
show route-map FMC_GENERATED_PBR_1679065711925
```
route-map FMC\_GENERATED\_PBR\_1679065711925, permit, sequence 5 Match clauses: ip address (access-lists): internal\_networks

Set clauses: ip next-hop verify-availability 10.115.117.1 1

**track 1 [down]**

```
ip next-hop 10.115.117.234
route-map FMC_GENERATED_PBR_1679065711925, permit, sequence 10
Match clauses:
ip address (access-lists): all_ipv4_for_pbr
```

```
Set clauses:
ip next-hop verify-availability 172.20.20.13 2
```
**track 2 [up]**

ip next-hop 172.20.20.77 firepower#

• show route: 此命令显示每个接口的新路由表。

<#root>

firepower#

 **show route**

Codes: L - local, C - connected, S - static, R - RIP, M - mobile, B - BGP D - EIGRP, EX - EIGRP external, O - OSPF, IA - OSPF inter area N1 - OSPF NSSA external type 1, N2 - OSPF NSSA external type 2 E1 - OSPF external type 1, E2 - OSPF external type 2, V - VPN i - IS-IS, su - IS-IS summary, L1 - IS-IS level-1, L2 - IS-IS level-2 ia - IS-IS inter area, \* - candidate default, U - per-user static route o - ODR, P - periodic downloaded static route, + - replicated route SI - Static InterVRF, BI - BGP InterVRF Gateway of last resort is 10.115.117.1 to network 0.0.0.0

**S\* 0.0.0.0 0.0.0.0 [1/0] via 172.20.20.13, backup**

S 10.0.0.0 255.0.0.0 [1/0] via 10.88.243.1, backbone C 10.88.243.0 255.255.255.0 is directly connected, backbone L 10.88.243.67 255.255.255.255 is directly connected, backbone C 10.115.117.0 255.255.255.0 is directly connected, outside L 10.115.117.234 255.255.255.255 is directly connected, outside C 10.42.0.0 255.255.255.0 is directly connected, vlan2816 L 10.42.0.1 255.255.255.255 is directly connected, vlan2816 S 10.42.0.37 255.255.255.255 [254/0] via 10.43.0.1, vlan2816

C 172.20.20.0 255.255.255.0 is directly connected, backup L 172.20.20.77 255.255.255.255 is directly connected, backup

相关信息

- [Cisco](https://www.cisco.com/c/zh_cn/td/docs/security/secure-firewall/management-center/admin/730/management-center-admin-73.html)[安全防火墙管理中心管理指南7.3](https://www.cisco.com/c/zh_cn/td/docs/security/secure-firewall/management-center/admin/730/management-center-admin-73.html)
- [技术支持和文档](https://www.cisco.com/c/zh_cn/support/index.html) [Cisco Systems](https://www.cisco.com/c/zh_cn/support/index.html)

#### 关于此翻译

思科采用人工翻译与机器翻译相结合的方式将此文档翻译成不同语言,希望全球的用户都能通过各 自的语言得到支持性的内容。

请注意:即使是最好的机器翻译,其准确度也不及专业翻译人员的水平。

Cisco Systems, Inc. 对于翻译的准确性不承担任何责任,并建议您总是参考英文原始文档(已提供 链接)。